## **Лабораторна робота №3. Робота з компонентами Activity та Intent**

**Мета:** створити проект з використанням віджетів та дослідити структуру Android проекта.

## **Теоретичні відомості**

**Android проект**. Зазвичай Android проект містить два вузла, які можна переглянути у Project window в Android Studio – це **app** і **Gradle Scripts** (рис. 1). Вузол **app** містить всі компоненти проекта. Вузол **Gradle Scripts** містить скрипти **Gradle (**системи автоматичного збирання, яка використовується у Android Studio**)**, які використовуються при компілюванні проекта.

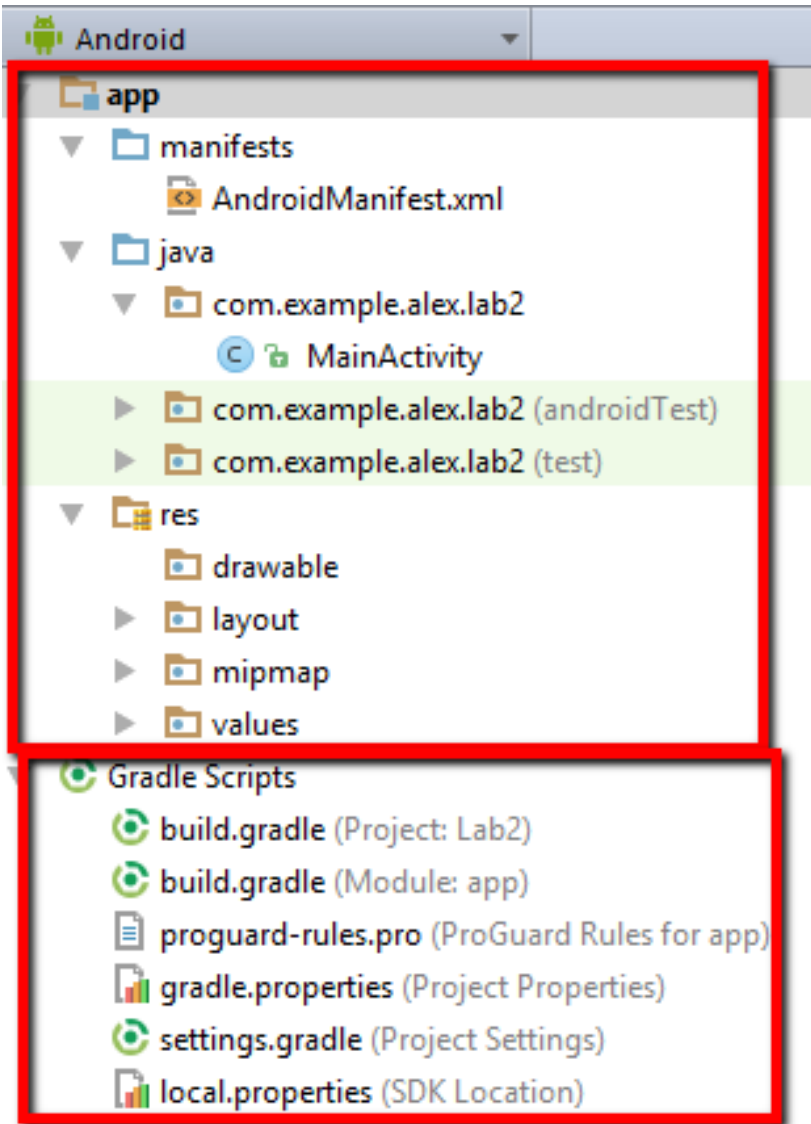

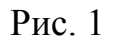

У вузлі **app** виділяються наступні модулі:

- **manifests**. Містить файл **AndroidManifest.xml**, який описує ….
- **java.** Містить Java класи проекта.
- **res.** Містить файли ресурсів проекта. Каталог **res** може містити наступні підкаталоги, які відповідають різним типам ресурсів:
	- animator/, anim/. Файли XML, які визначають анімації.
	- color/. Файли XML, які визначають список станів кольорів.
	- drawable/. Файли растрових зображень, або файли XML.
	- mipmap/. Графічні файли для іконок запуску з різною щільністю.
	- layout/. Файли XML, які визначають макет користувацького інтерфейса.
	- menu/. Файли XML, які визначають меню додатка, такі як меню параметрів, контекстні меню і т.д.
	- raw/. Довільні файли, які треба зберегти у вихідній формі.
	- values/. Файли XML, які містять такі значення, як строки, числа, кольори і т.д.
	- xml/. Довільні файли XML, які можна читати під час виконання за допомогою метода **Resources.getXML()**.

**R клас**. Android Studio генерує Java клас, який має назва **R**, його можна знайти у директорії **app/build/generated/source** проекта. В класі **R** описано ID всіх наявних в проекті ресурсів. Кожного разу, коли в проекті додаються, редагуються або видаляються ресурси клас **R** оновлюється.

**Життєвий цикл Activity**. **Activity** можна описати як вікно, що містить елементи графічного інтерфейсу, з якими може взаємодіяти користувач.

Перше вікно, яке створює додаток називається **main activity**. **main activity** служить точкою входу в додаток. При цьому, додаток може мати декілька **activity** і декларування **main activity** проводиться в файлі маніфесту. В свою чергу, кожна **activity** може запускати інші **activity** для виконання різних задач. Кожного разу, коли запускається нова **activity**, попередня активність зупиняється, однак система зберігає в стек.

Коли користувач викликає додаток, операційна система шукає **main activity** додатку і запускає його. Початок роботи **activity** тягне за собою виклики методів життєвого циклу, які визначені в класі цього **activity**. Нижче перераховані методи життєвого циклу:

- **onCreate. onStart. onResume. onStop. onRestart. onDestroy.**
- **onPause.**

Життєвий цикл **Activity** зображено на рис. 2.

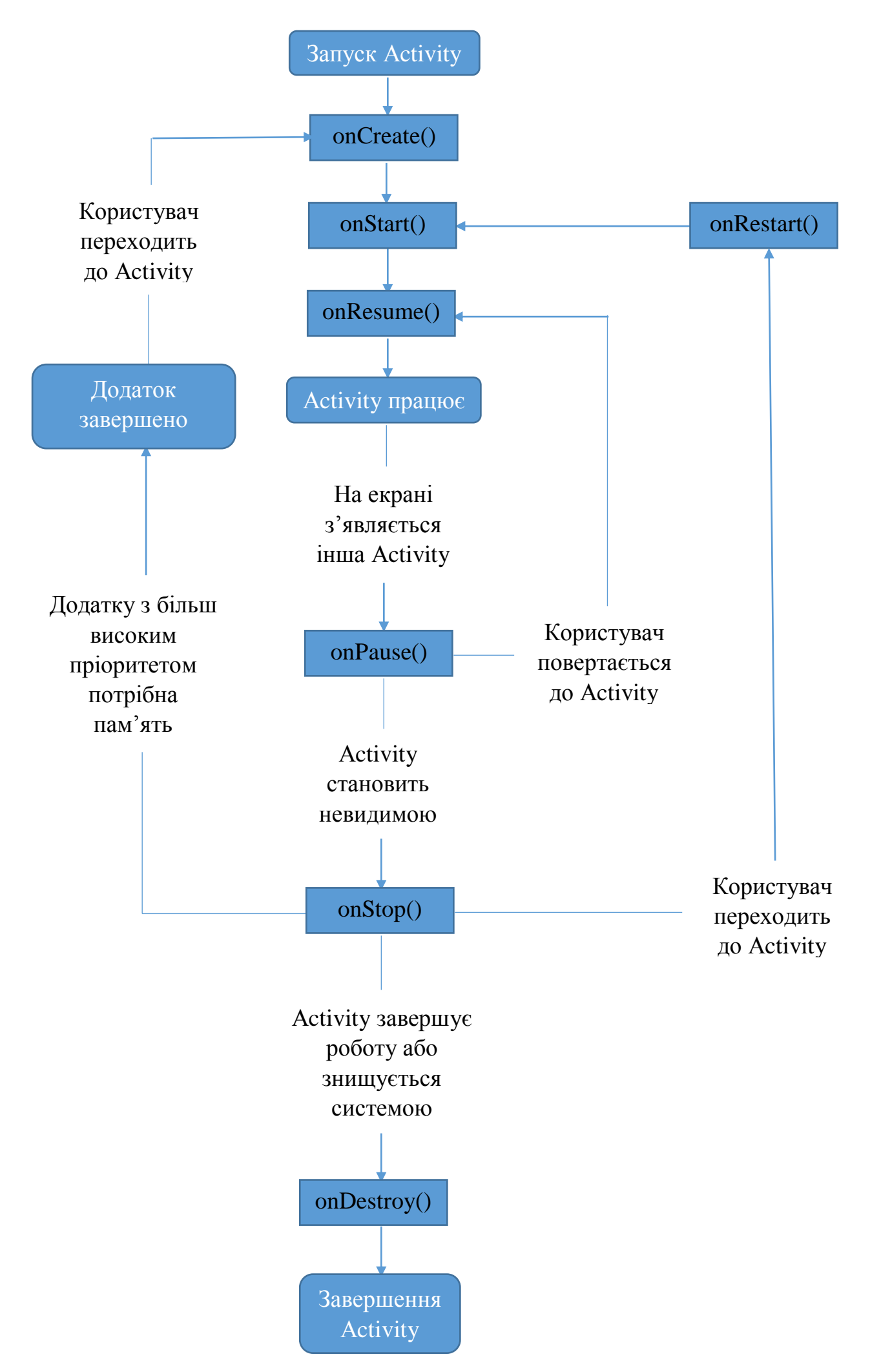

Рис. 2

Система починає з виклику методу **onCreate** для створення activity. У цей метод слід помістити інструкції конструювання UI. Як тільки метод **onCreate** завершено, activity знаходиться у стані **Created**. Цей метод викликається один раз протягом життєвого циклу.

Далі операційна система викликає метод **onStart**. Коли цей метод викликано, activity становиться видимою. Після закінчення цього методу activity має стан **Started**. Цей метод може викликатися декілька разів підчас життєвого циклу.

Метод **onResume** викликається перед тим, як activity починає взаємодіяти з користувачем. На цьому етапі activity знаходиться на вершині стека activity і в неї поступають дані, які вводить користувач. Стан activity після цього методу – **Resumed**. Метод **onResume** може викликатися декілька разів.

Отже, методи **onCreated**, **onStart** та **onResume** будуть визиватися послідовно у тому випадку, якщо не буде непередбачених виключень. У стані **Resumed** activity знаходиться у запущеному стані і залишається в ньому до тих пір, як якась подія не змінить його. Це може бути виклик, перехід пристрою у стан сну або запуск іншої activity.

**onPause** метод викликається тоді, коли activity змінює стан **Resumed**. Після закінчення методу activity переходить у стан **Paused**. **onPause** може викликатися багато разів протягом життєвого циклу.

Що далі відбувається після закінчення методу **onPause** залежить від того, чи буде далі activity повністю невидимою. Якщо так, викликається метод **onStop** і activity переходить до стану **Stopped**. Якщо activity знову викликається після **onPause**, система викликає метод **onResume** і activity знову переходить до стану **Resumed**.

Зі стану **Stopped** activity може бути відновлена, якщо користувач захочу повернутися до activity. В цьому випадку викликаються послідовно методи **onRestart** та **onStart**.

Нарешті, коли activity остаточно виведено з експлуатації, викликається метод **onDestroy**. Цей метод може визиватися один раз протягом життєвого циклу.

**Виклик іншої activity**. В додатках з декількома активностями виклик однієї activity з іншої виконується за допомогою метода **startActivity**:

startActivity(intent);

де **intent –** це об'єкт класа **android.content.Intent**.

Припустимо, що треба написати додаток, у якому з головної активності запускається друга активність при натисканні кнопки та відображається відповідне повідомлення у віджеті TextView другої активності.

Файл **AndroidManifest.xml** у випадку використання в проекті двох activity може мати наступний вигляд:

```
<?xml version="1.0" encoding="utf-8"?>
<manifest xmlns:android="http://schemas.android.com/apk/res/android"
    package="com.example.alex.lab3">
    <application
         android:allowBackup="true"
         android:icon="@mipmap/ic_launcher"
        android:label="@string/app_name"
        android:supportsRtl="true"
        android:theme="@style/AppTheme">
         <activity android:name=".MainActivity">
             <intent-filter>
                 <action android:name="android.intent.action.MAIN" />
                 <category android:name="android.intent.category.LAUNCHER" />
             </intent-filter>
         </activity>
         <activity android:name=".secondActivity"></activity>
     </application>
</manifest>
```
Для обробки події натискання кнопки в класі MainActivity експортовано клас **OnTouchListener** та перевизначено метод **onTouch**. В цьому методі створюється об'єкт класа **Intent** та поміщається повідомлення методом **intent.putExtra**. Тепер можна використовувати метод **startActivity** для запуску іншої activity

В методі **onCreate** другої activity викликається метод **getIntent** який отримує повідомлення від метода **getStringExtra**. Яке потім можна використовувати у методі **setText** віджета TextView. Це можна зробити за допомогою наступної команди:

((TextView)findViewById(R.id.textView1)).setText(message)

**Об'екти Intent, пов'язані з Activity**. Таким чином для запуску нового аctivity потрібно:

Intent intent  $=$  new Intent(this, SecondActivity.class);

startActivity(intent);

Якщо треба передати

```
Intent intent = new Intent(this, SecondActivity.class);
intent.putExtra("message", "Message from First Screen");
startActivity(intent);
```
**Intent** представляє собою об'єкт обміну повідомленнями, за допомогою якого можна видати запит на виконання дії у іншого компонента або компонента іншого додатку.

Об'єкти **Intent** зазвичай використовуються у наступних випадках:

- Для виклику activity. Використовуються методи startActivity() або startActivityForResult()/onActivityResult().
- Для виклику служб (Service). Використовуються методи startService() та bindService().
- Для розсилки широкомовних повідомлень. Використовуються методи sendBroadcast(), sendOrderedBroadcast() или sendStickyBroadcast().

Є два типа об'єктів **Intent**:

Явні об'єкти **Intent** вказують компонент, який потрібно запустити по імені класа. У попередньому прикладі використовувався явний Intent, тобто такий, у якому явно прописана activity, якій він спрямований.

Неявні об'єкти **Intent** не містять імені конкретного компонента. Замість цього, вони визначають дію, яку потрібно виконати. Система сама вирішує, для яких компонентів спрямовано Intent шляхом порівняння змісту об'єкта Intent з фільтрами Intent, які визначені в файлах маніфеста інших додатків. Якщо об'єкт Intent співпадає з фільтром Intent, система запускає цей компонент і передає йому об'єкт Intent.

**Фільтр Intent** представляє собою вираз в файлі маніфеста додатку, який вказує типи об'єктів Intent, які може прийняти компонент.

Таблиця 1 містить назви можливих дій, які можуть вказуватись в об'єкті Intent спрямованому activity.

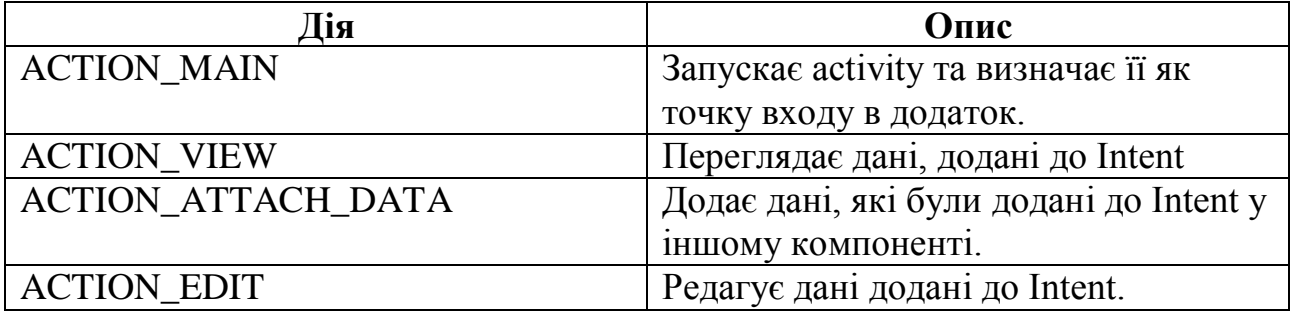

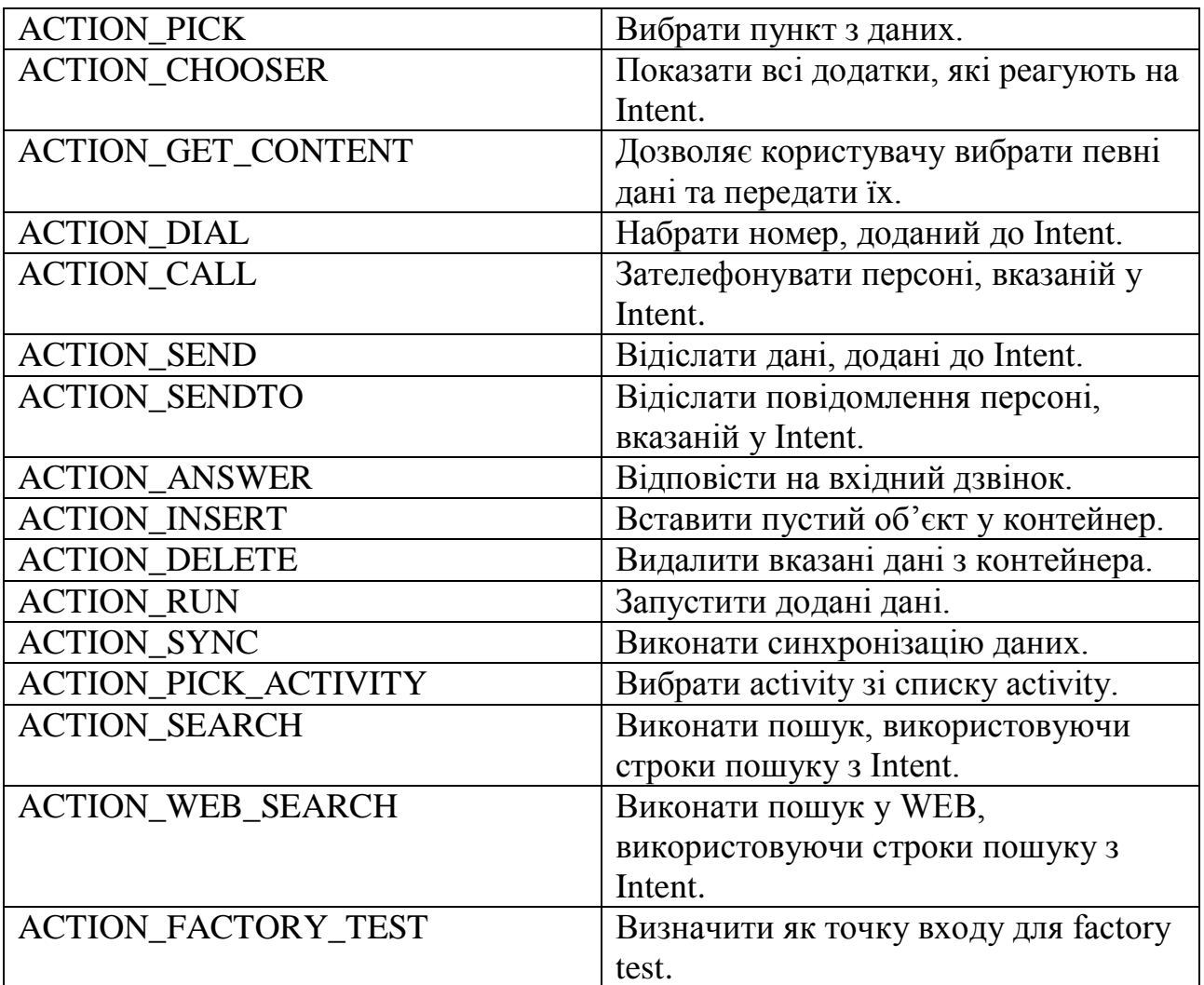

## **Завдання до лабораторної роботи**

- 1. Створити додаток у Android Studio з двома activity. Вимоги до інтерфейсу:
- MainActivity містить кнопку "Start second activity".
- SecondActivity містить віджет Plain TextView.

Вимоги до функціоналу:

 При натисканні на кнопку "Start second activity" відкривається SecondActivity та в Plain TextView відображається повідомлення, що було надіслане в intent.

## **Контрольні запитання**

- 1. Які типи Intent ви знаєте?
- 2. Яку роль у додатку відіграють екземпляри класа Intent?
- 3. Призначення класа OnTouchListener?